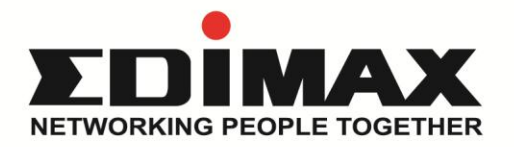

# **EW-7438RPn Mini N300 Wi-Fi**多功能無線訊號延伸器

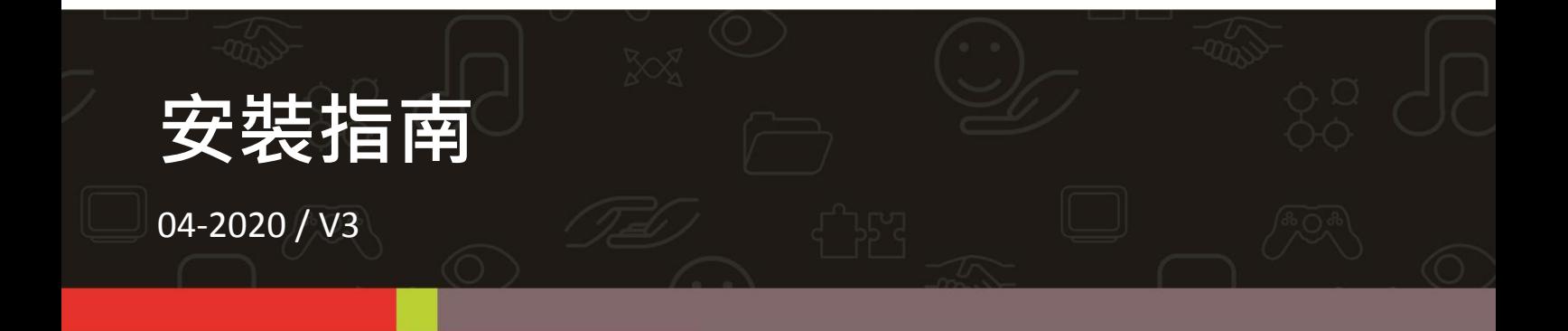

訊舟科技股份有限公司 地址: 台北市內湖區新湖一路278號 Email: service@edimax.com.tw www.edimax.com

## 電氣規格

輸入電壓頻率和電流:100 – 240VAC 50 - 60Hz / 0.15A . 無線網路頻率:2.4 GHz

## 產品資訊

### **1-1** 包裝內容

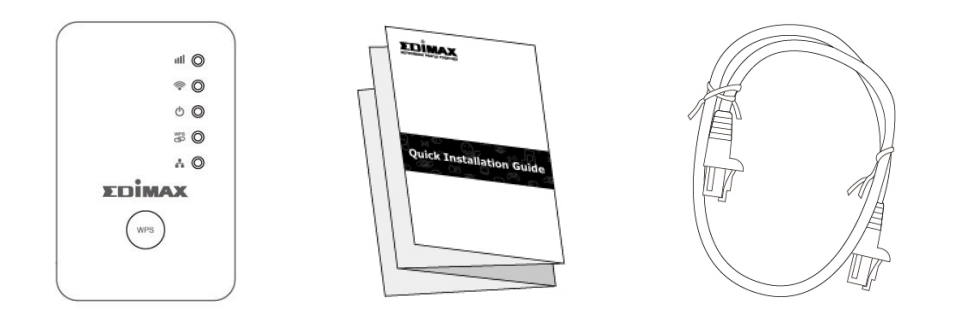

- EW-7438RPn Mini
- 安裝指南
- 網路線

### **1-2** 系統需求

- 無線訊號延伸/ 無線橋接模式: 使用現有可連上網際網路的 2.4GHz 無線網路
- 無線 AP 模式 : Cable/XDSL 數據機或寬頻分享器
- 配備 2.4GHz 802.11/b/g/n 無線網卡的電腦及瀏覽器(IE 8 或以上版本、Google Chrome、Firefox 或最新版 Safari)
- 智慧型手機/平板(設定用): iOS 4.3 或 Android 4.x 或以上版本

### **1-3 LED** 指示燈

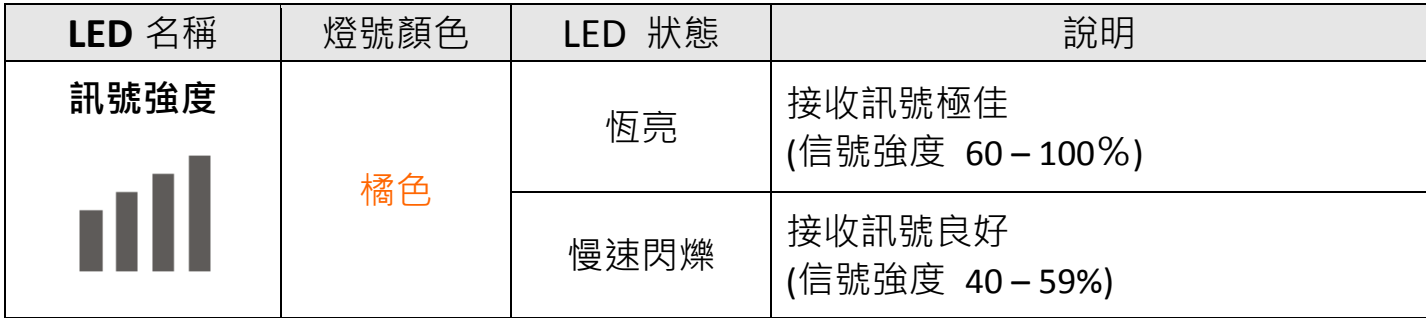

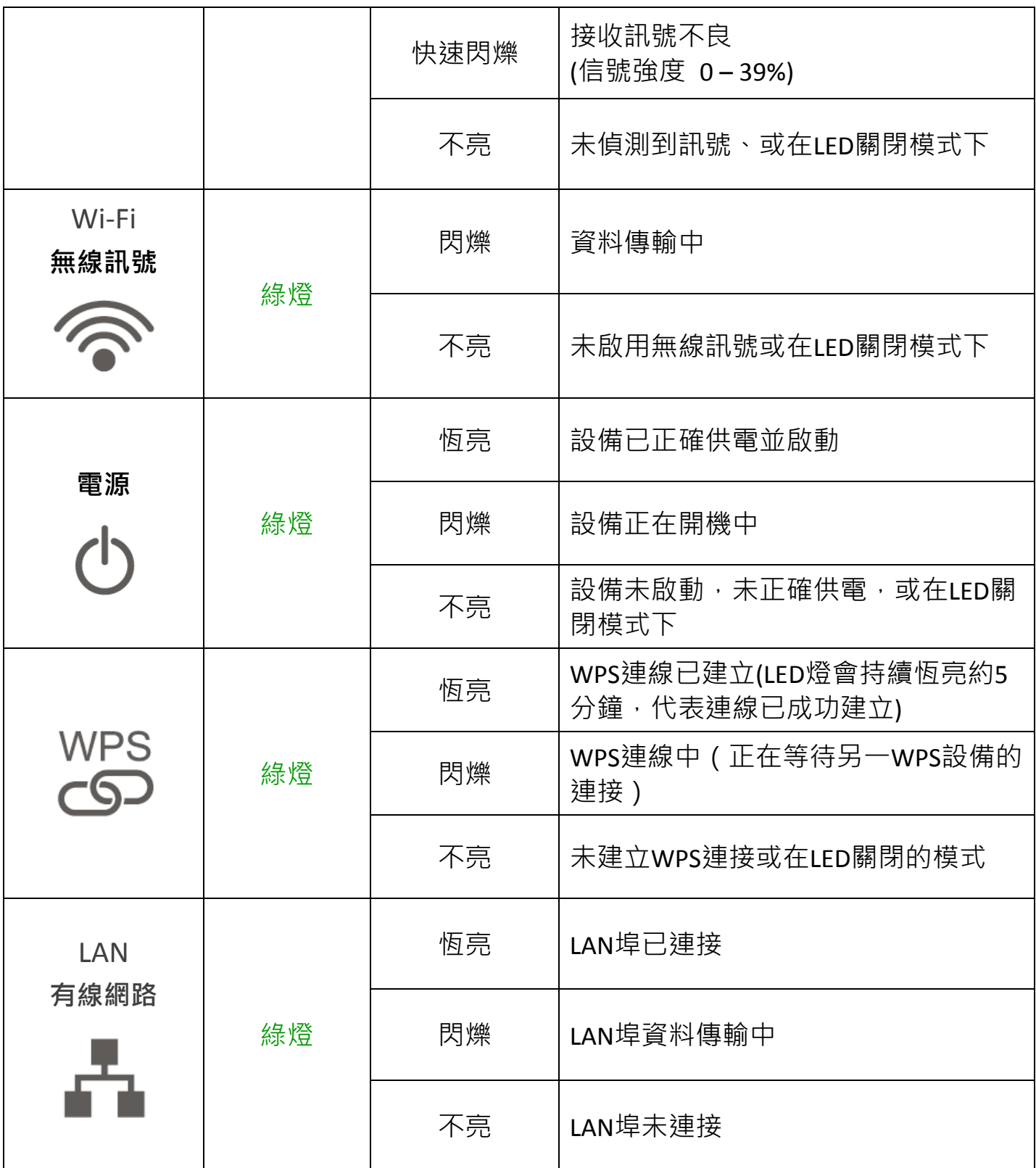

**4 LED** 燈可以在網頁式設定介面中的"進階設定→排程設定" 中設定停用。但如果您設定了停用 **LED**,那麼所有的指示燈 都會熄滅,而這將與訊號延伸器的狀態無任何關係。

EW-7438RPn Mini 有三種操作模式,您可依您的網路環境需求來選擇。各操作模式 說明如下:

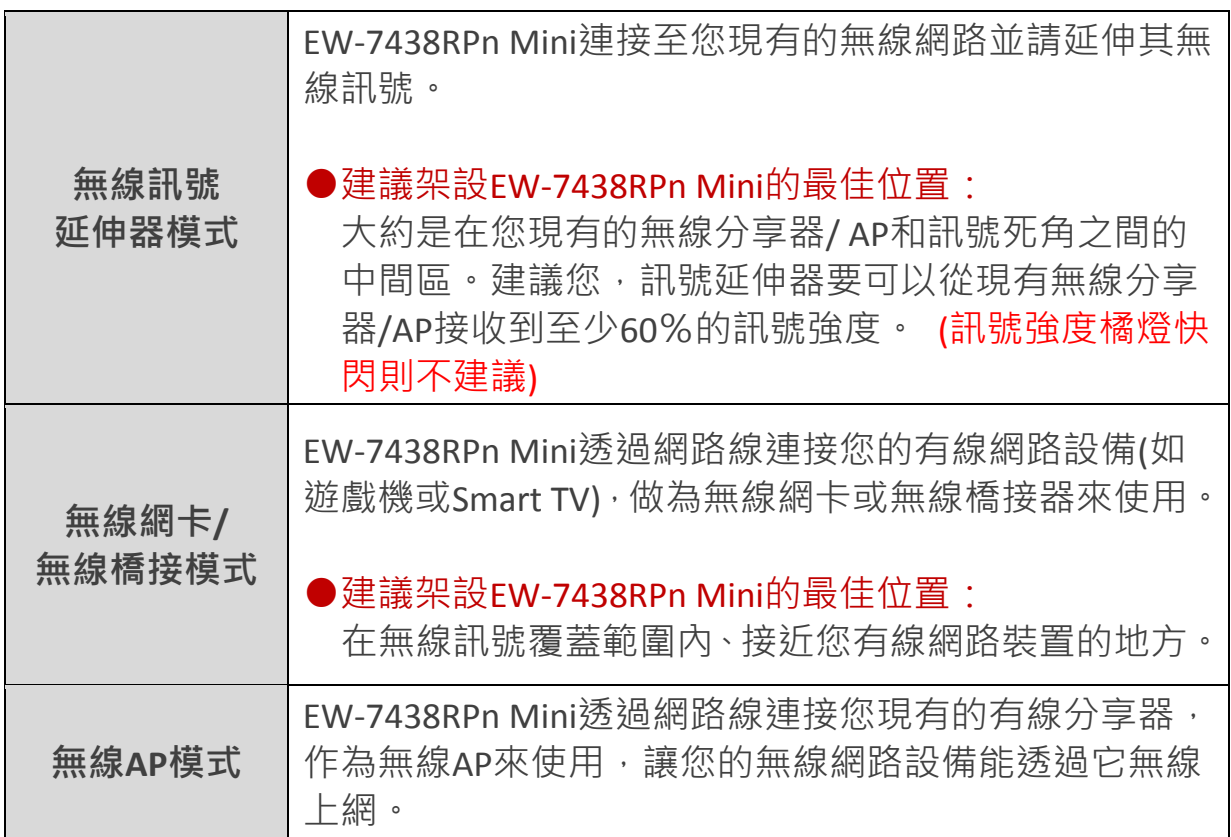

### 可以掃描 QR Code 觀看影片安裝設定

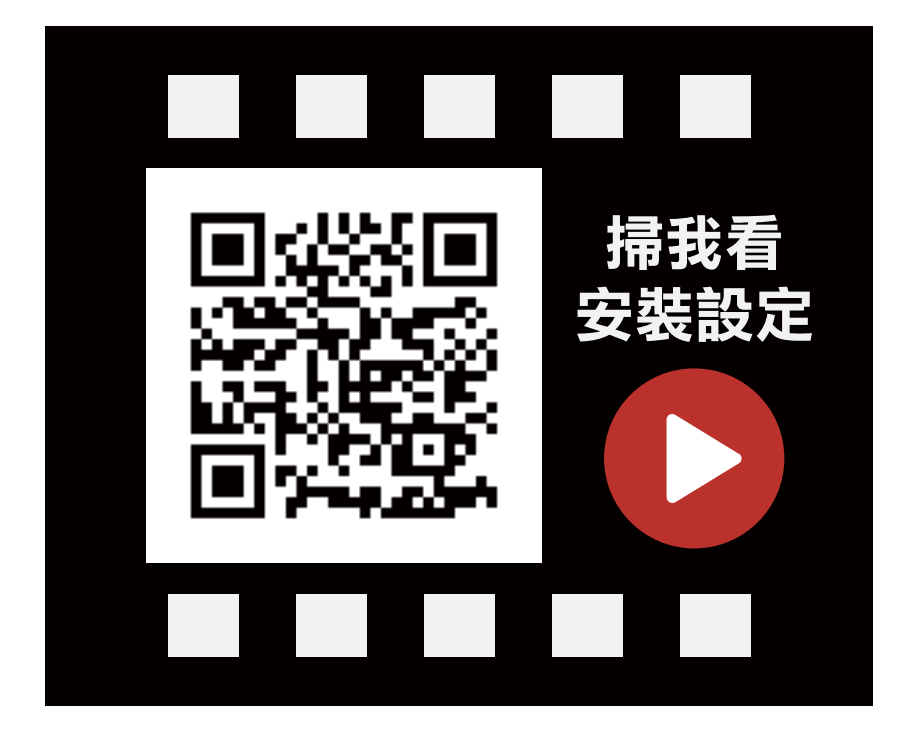

**1.** <sup>將</sup> EW-7438RPn Mini 插入靠近分享器的電源插座。

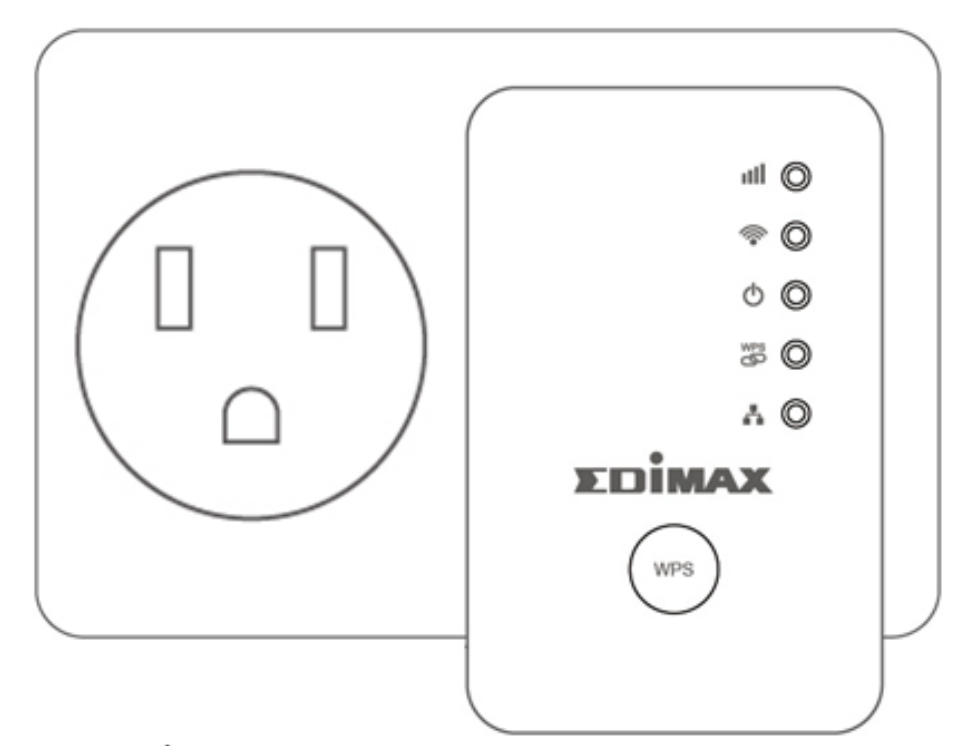

2. 綠色電源指示燈( <sup>1</sup>)在開機時會閃爍, 待 EW-7438RPn Mini 開機完成, <mark>綠色</mark>電源 燈號(1)將會轉為恆亮狀態。

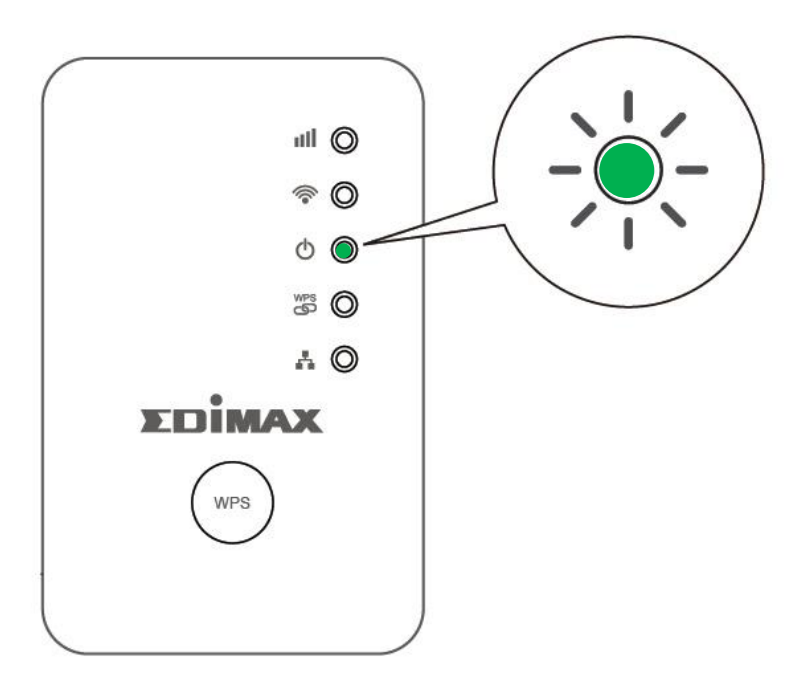

**3.** 請使用您的上網設備(如:電腦、平板或智慧手機)搜尋 SSID <sup>為</sup>"EdimaxEXT.Setup\*\*" 的 Wi-Fi 無線訊號,並且與它連線。

> 若您採用電腦設定且電腦也同時使用線路線連接分享器 或 EW-7438RPn Mini , 請先拔除網路線。

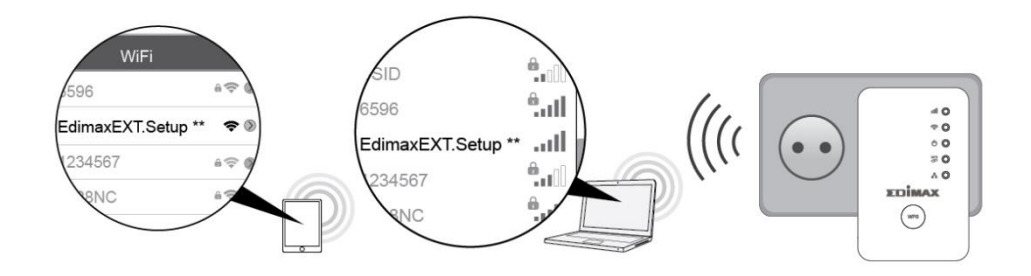

**4.** 開啟網路瀏覽器,(若您未被自動導引至下列"開始"視窗畫面,請在網址列手動輸 入 **[http://192.168.9.2](http://192.168.9.2/)** ) 再點選 "開始" 開始安裝步驟。

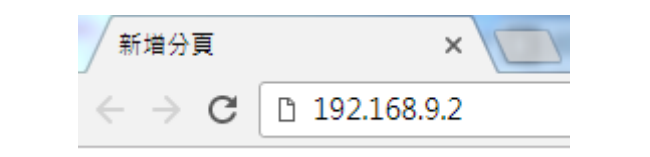

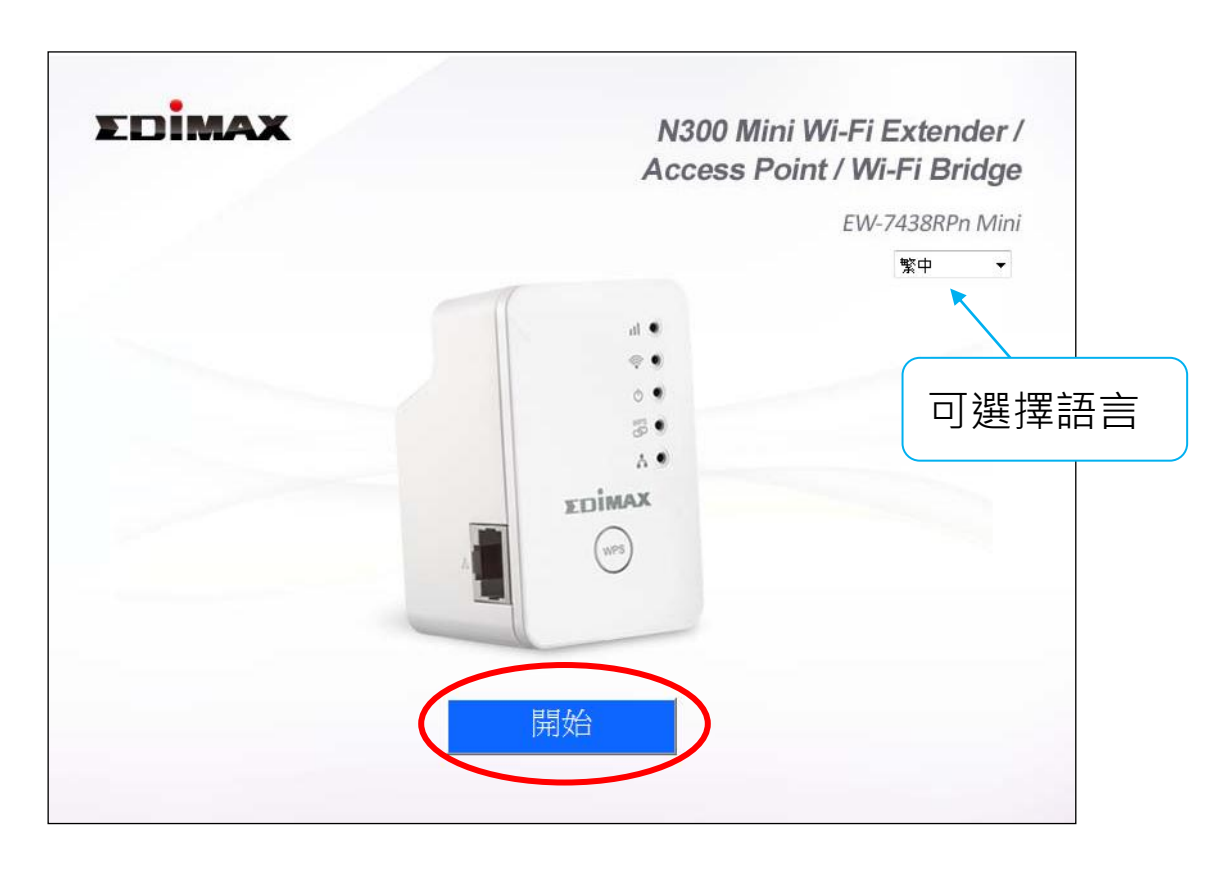

若您無法連至 **[http://192.168.9.2](http://192.168.9.2/)**,請先確認您的要設定 的裝置其網路 **IP** 資料設定為動態 **IP** 位址**(**進一步說明,請 參考使用手冊**)**。

**5.** 請為您的 EW-7438RPn Mini 選擇一種操作模式。 ※下列步驟,是以無線訊號延伸器模式為安裝步驟範例說明。

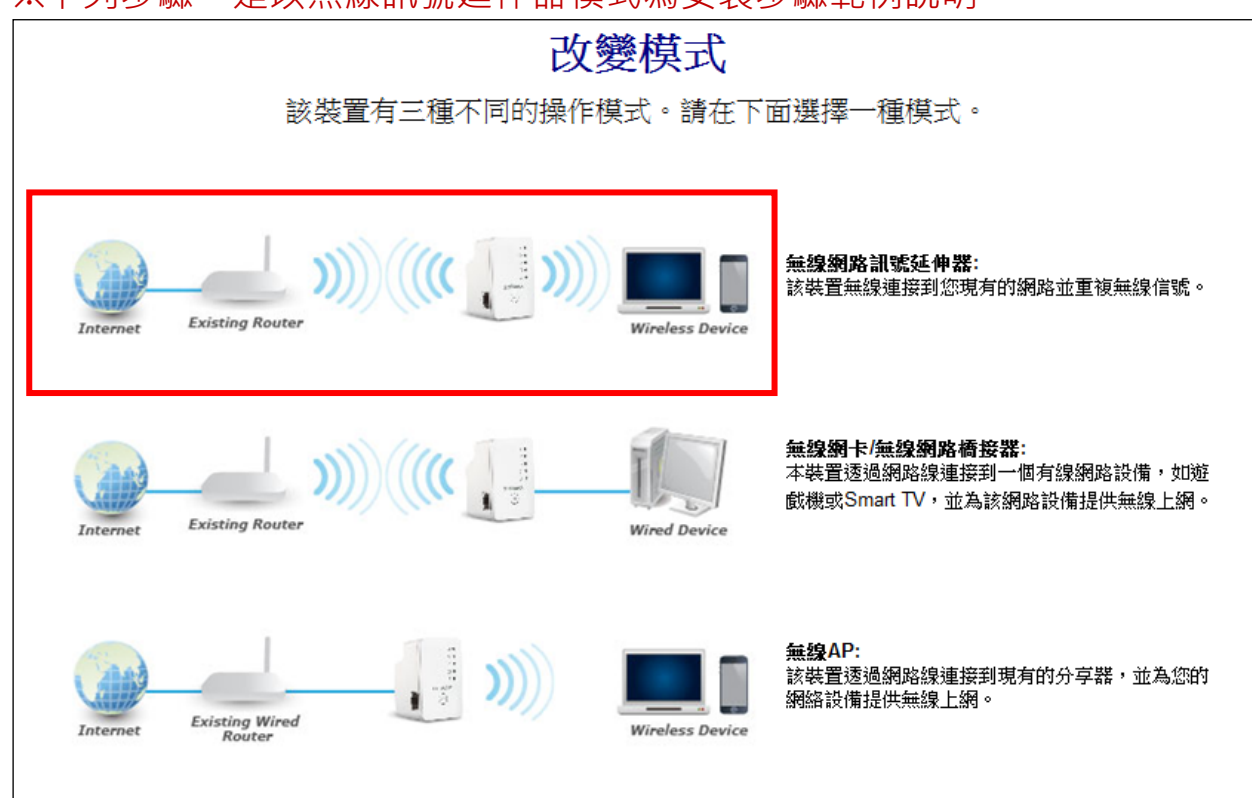

**6.** 請詳閱畫面說明"如何為您的 EW-7438RPn Mini 選擇最佳的架設位置"後,點選" 下一步",您將可以在下一頁中檢視您的訊號強度。

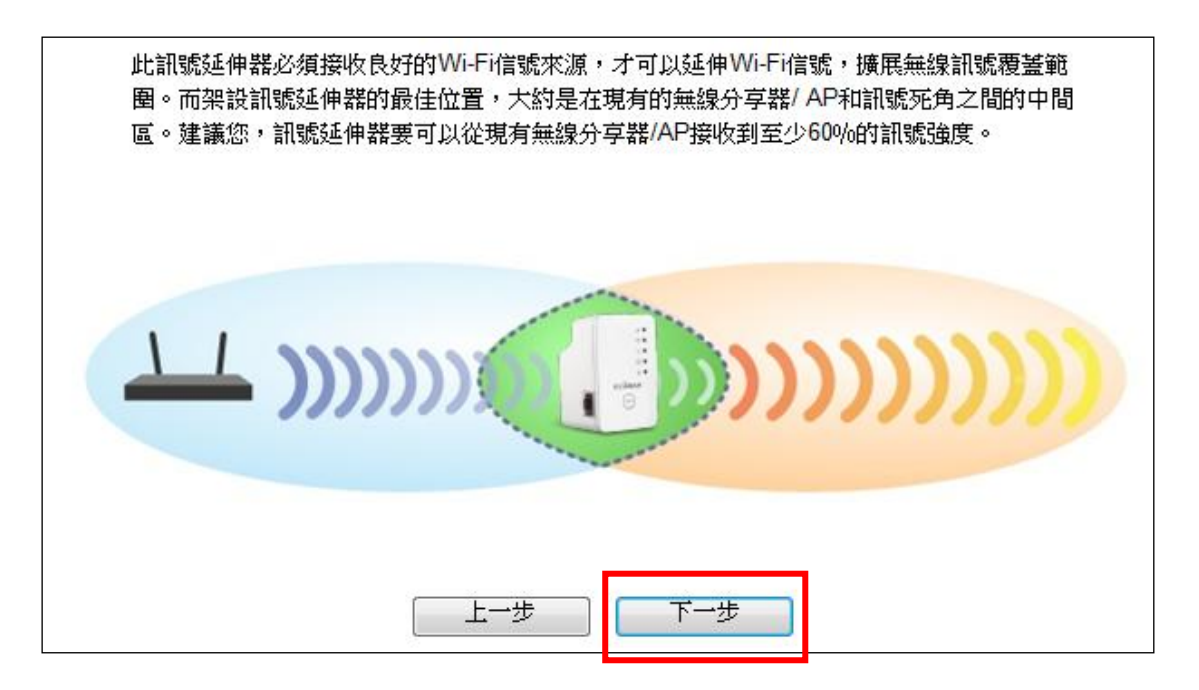

**7.** 請在表列中選擇您的 EW-7438RPn Mini 所要連接的無線網路訊號。

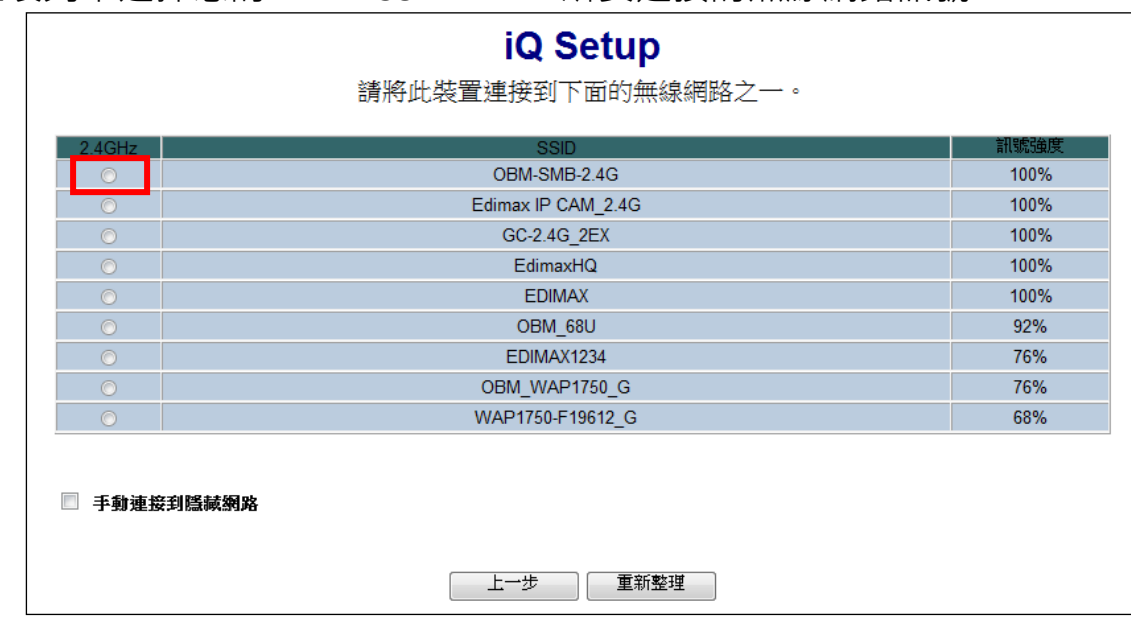

**8.** 輸入該無線網路的安全性金鑰。

4 輸入的無線安全性金鑰,必須是您原本無線網路 Wi-Fi 密碼。(就是您上一 步驟所選的那台無線網路分享器或基地台的 Wi-Fi 密碼)

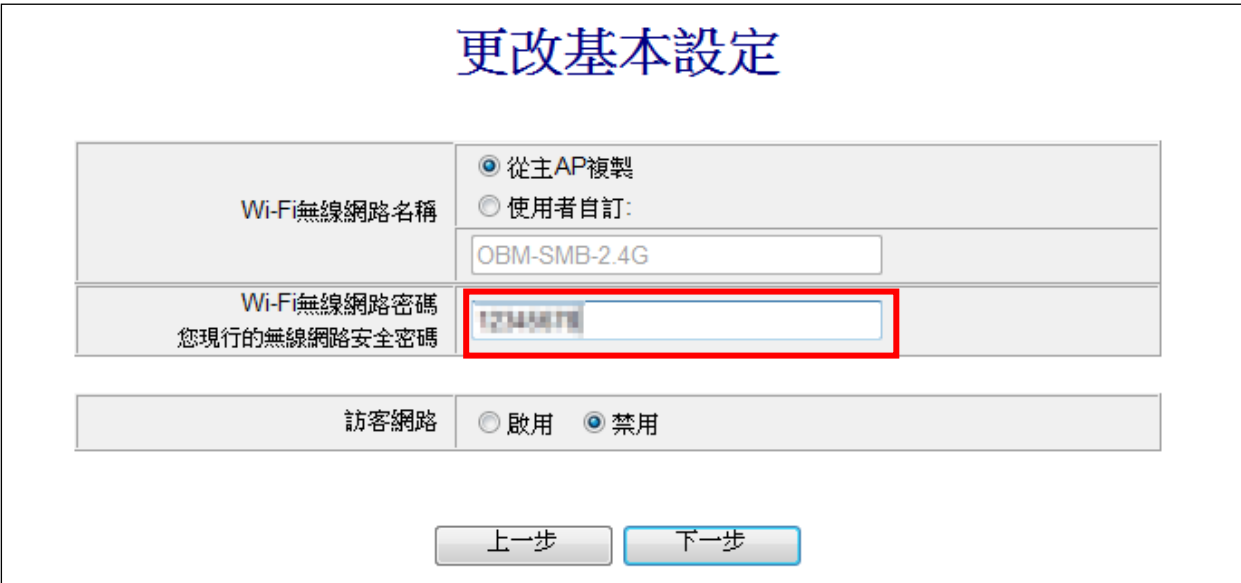

若不啟用訪客網路,請直接前往步驟9。若您要啟用訪客網路,請點選 "啟用",

並另行設定訪客網路名稱及訪客 Wi-Fi 連線此網的密碼。

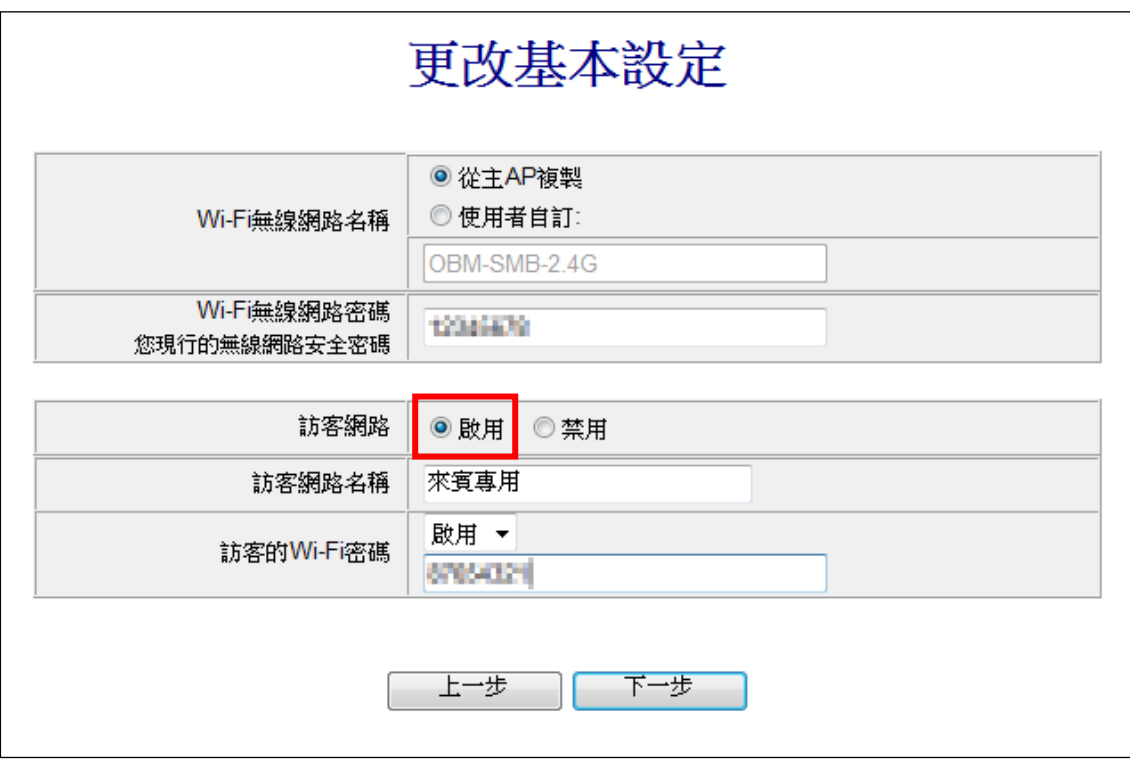

**9.** 請稍待 EW-7438RPn Mini 進行連線測試。

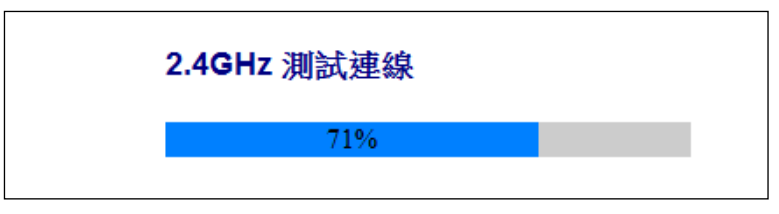

**10.** 待連線測試完成,接著請點選 "確認" 重新啟動本產品。

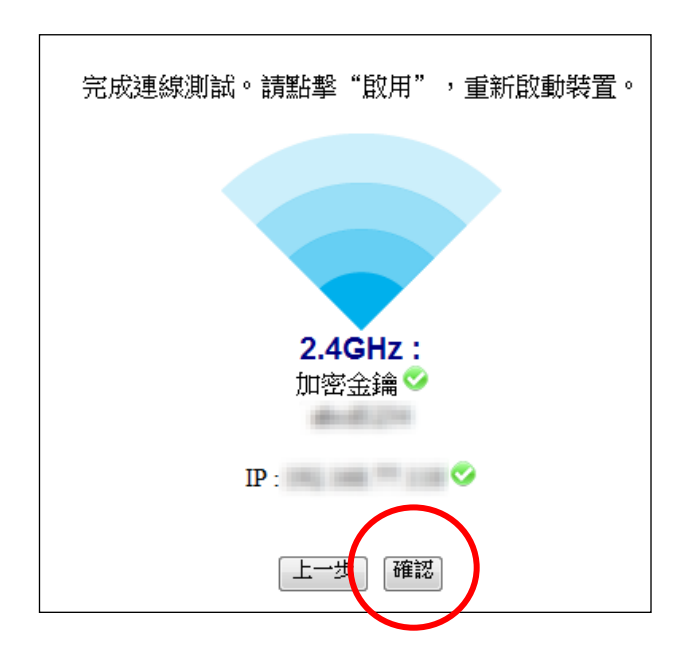

**11.** 請稍待系統重新啟動。

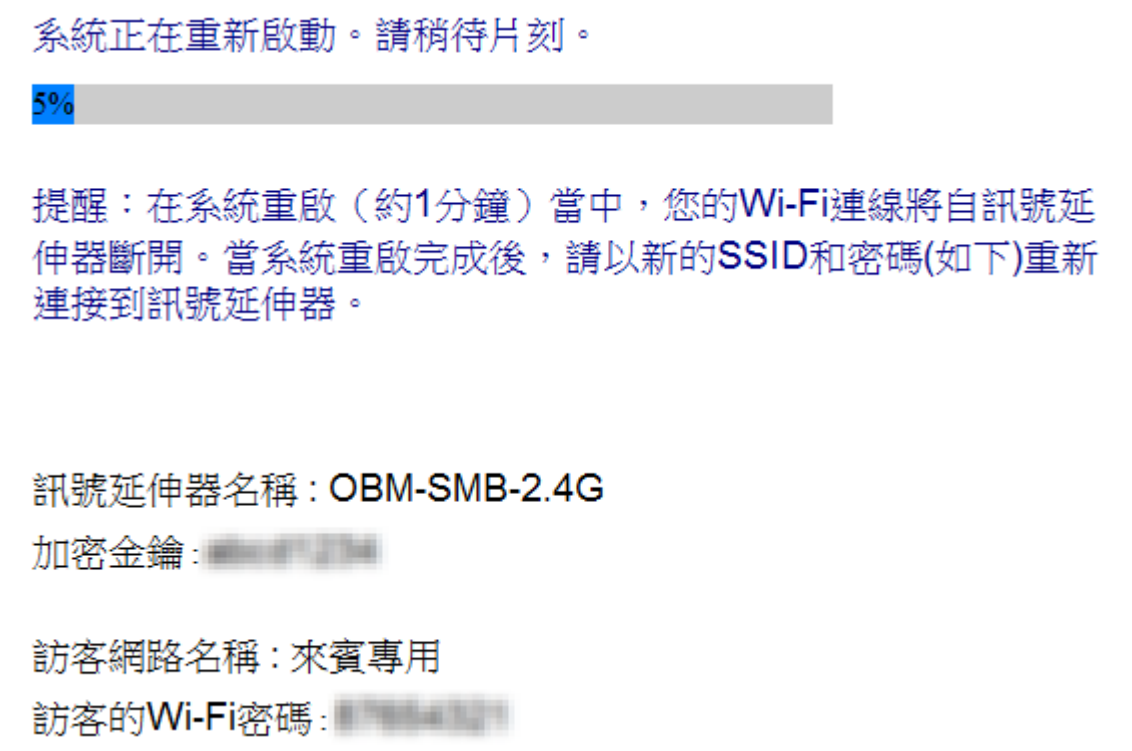

12. 在 EW-7238RPn Mini 重新啟動後,您會看到如下訊息 (恭喜您),代表著 EW-7438RPn Mini 已可使用。

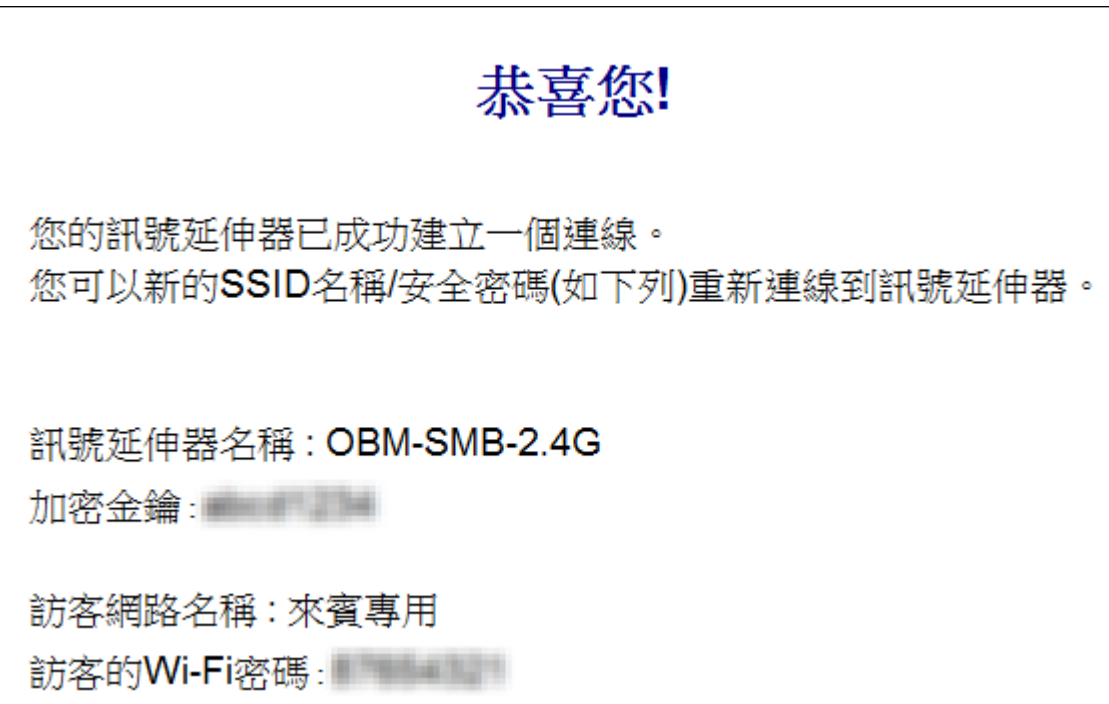

## 恢復出廠預設值

如果您遭遇到 EW-7438RPn Mini 的使用問題或者您想要更改 EW-7438RPn Mini 的操作 模式,您可以將 EW-7438RPn Mini 重置為出廠原始狀態。這個動作會將所有設定都恢 復成出廠預設值。

- **1.**<sup>將</sup> EW-7438RPn Mini 插上電源插座,等 待綠色電源 LED 燈轉為恆亮狀態後等待 10 秒。
- **2.**按壓不放 WPS/Reset 按鍵(至少 <sup>15</sup> <sup>秒</sup>)直到<sup>綠</sup>  $\overline{\text{E}}$ 電源 LED ( $\bigcirc$ )閃爍 5 次後,再鬆開按鍵。
- **3.**請稍待 EW-7438RPn Mini 重新啟動。當綠色 雷源 LED 燈轉為恆亮狀態, 即表示 EW-7438RPn Mini 已完成恢復成出廠預設值 可開始進行設定。

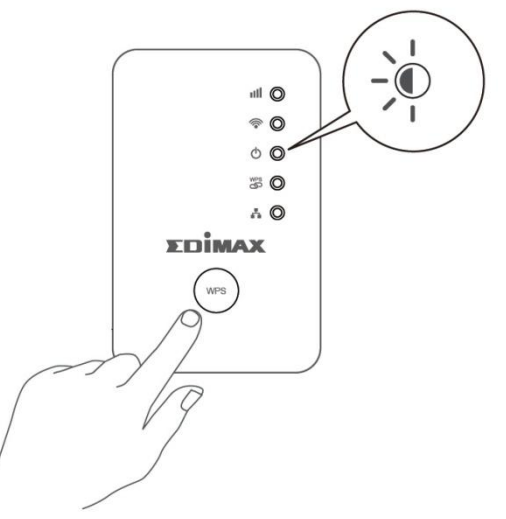

## **WPS** 設定

若您的無線分享器/無線 AP 支援 WPS (Wi-Fi Protected Setup)功能, 那麼您可以使用此 方式來快速設定 EW-7438RPn Mini。

- **1.** 請按住無線分享器/無線 AP 上的 WPS 按鈕約 <sup>2</sup> 秒鐘,啟動 WPS 功能 (若非 EDIMAX 品牌產品, WPS 按鈕的按壓所需時間,請參考其使用手 冊)。
- **2.** 請接著在兩分鐘內,按住 EW-7438RPn Mini 上 的 WPS 按鍵(約兩秒)啟動 WPS 連線功能。此時 EW-7438RPn Mini 的綠色 WPS LED 指示燈會呈 現閃爍狀態,表示 WPS 連線功能正在進行中。

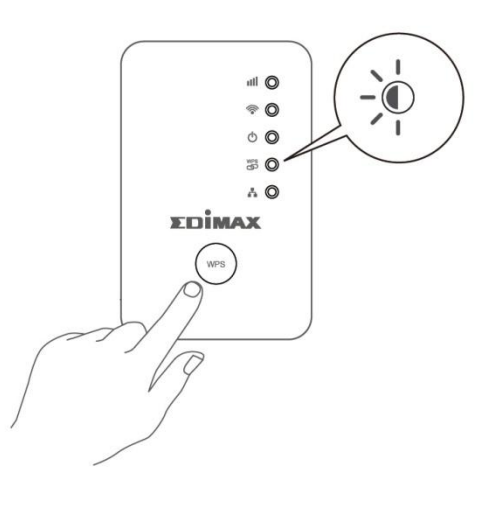

**3.** <sup>當</sup> EW-7438RPn Mini <sup>的</sup>綠色 WPS LED 燈號轉為恆亮,即表示 WPS 連線已成功建 立。(恆亮狀態會持續約 5 分鐘)

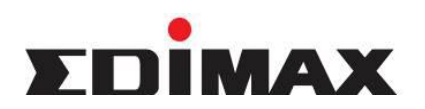

Copyright **by Edimax Technology Co, LTD. all rights reserved. No part of this** publication may be reproduced, transmitted, transcribed, stored in a retrieval system, or translated into any language or computer language, in any form or by any means, electronic, mechanical, magnetic, optical, chemical, manual or otherwise, without the prior written permission of this company.

This company makes no representations or warranties, either expressed or implied, with respect to the contents hereof and specifically disclaims any warranties, merchantability or fitness for any particular purpose. Any software described in this manual is sold or licensed "as is". Should the programs prove defective following their purchase, the buyer (and not this company, its distributor, or its dealer) assumes the entire cost of all necessary servicing, repair, and any incidental or consequential damages resulting from any defect in the software. Further, this company reserves the right to revise this publication and to make changes from time to time in the contents hereof without obligation to notify any person of such revision or changes.

The product you have purchased and the setup screen may appear slightly different from those shown in this QIG. For more detailed information about this product, please refer to the User's Manual on the CD-ROM. The software and specifications are subject to change without notice. Please visit our web site [www.edimax.com](http://www.edimax.com/) for the update. All right reserved including all brand and product names mentioned in this manual are trademarks and/or registered trademarks of their respective holders.

### 各地支援 **(Local Support)**

台灣地區

客服專線:0800-200-115 (限市話撥 打,手機請撥打 02-7739-6785) 服務時間: 週一~週五(例假日除外) 上午 9:00 ~ 晚上 6:00

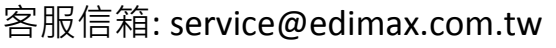

- 中国地区 客服专线:021-54050636 客服信箱:[service@edimax.com.cn](mailto:service@edimax.com.cn)
- **Other** [http://www.edimax.com](http://www.edimax.com/)

※以上所有資訊如有更改恕不另行通知以官網公告為準 ※ 本手冊所提及之其他公司商標及產品名稱為所屬相關公司所有

#### 「低功率射頻電機」警告聲明

「經型式認證合格之低功率射頻電機,非經許可,公司、商號或使用者均不得擅自變更頻率、加大功率或變更原設計 之特性及功能」。

「低功率射頻電機之使用不得影響飛航安全及干擾合法涌信;經發現有干擾現象時,應立即停用,並改善至無干擾時 方得繼續使用。前項合法通信,指依電信法規作業之無線電通信。低功率射頻電機須忍受合法通信或工業、科學及醫 療用電波輻射性電機設備之干擾」。

#### **FCC** 警告聲明:

本設備已通過測試並符合 FCC 規則第 15 部分有關數位裝置的規定。這些限制的主要目的是在保護商業區中運作此 種設備時,提供合理程度的保護,避免有害干擾。本設備會產生、使用並放射射頻能源,若不按指示手冊安裝和使用, 會對無線通訊造成有害干擾。在住宅區中運作本設備亦可能造成有害干擾,在這種情況下,使用者會被要求採用以下 一種或多種方法來改善干擾的情形:

- 1. 調整接收天線的方向或移動其位置。
- 2. 將設備與接收天線的距離增加。
- 3. 諮詢經銷商或有經驗的無線電/電視技術員的協助。

#### **FCC** 聲明:

這個設備遵照 FCC 規則第 15 節,操作程序受限於以下二個條件:

(1) 這個設備不能導致有害的干擾。

(2) 這個設備必須可接受任一種干擾,包括可能導致非預期操作的干擾。

#### **FCC** 輻射暴露聲明:

本設備完全符合美國聯邦通訊委員會針對非控制環境所提出之輻射暴露限制。用戶必須遵照所有滿足射頻暴露符合性 之特殊操作說明,在正常操作時並距離該機器 20 公分以上。本發射器所使用之天線在同一地點不得存在有其他天線或 發射器或是與之合併操作。

#### **CE** 標誌警告:

本機器屬於 Class B 產品,滴用於家用環境中,由於本產品可能會產生無線雷干擾,因此用戶需採取滴當防範措施。

#### **NCC** 低功率電波輻射性電機管理辦法

第十二條

經型式認證合格之低功率射頻電機,非經許可,公司、商號或使用者均不得擅自變更頻率、加大功率或變更原設計之 特性及功能。

第十四條

低功率射頻電機之使用不得影響飛航安全及干擾合法通信;經發現有干擾現象時,應立即停用,並改善至無干擾時方 得繼續使用。

前項合法通信,指依電信法規定作業之無線電通信。

低功率射頻電機須忍受合法通信或工業、科學及醫療用電波輻射性電機設備之干擾。

#### [警語]

「應避免影響附近雷達系統之操作」

「電磁波曝露量MPE標準值 $1$ mW/cm $^2$ ,送測產品實測值為 0.12492 mW/cm $^2$ 」

#### 安全性

本設備之設計已針對安裝和使用上的安全性施以最大重視。然而, 仍需對電擊和靜電的危險給予特別留意。

#### 歐洲地區 **EU Countries Intended for Use**

本機器的 ETSI 版本可以使用於下列國家的一般家庭及辦公室內: 澳洲、比利時、丹麥、芬蘭、法國、德國、希臘、愛 爾蘭、義大利、盧森堡、保加利亞、塞浦路斯、捷克、愛沙尼亞、匈牙利、拉脫維亞、立陶宛、馬爾他、波蘭、羅馬 尼亞、斯洛伐克、斯洛伐尼亞、荷蘭、西班牙、葡萄牙、瑞典及英國。並且此 ETSI 版本也已被下列國家授權准予使用: 冰島、列之敦斯敦、挪威、瑞士。請檢查您所使用的通道,歐洲標準限定最大幅射功率為 100mW EIRP,範圍為 2.4GHz  $~^{\circ}$  2.4835GHz  $~^{\circ}$ 

## 限用物質含有情況標示

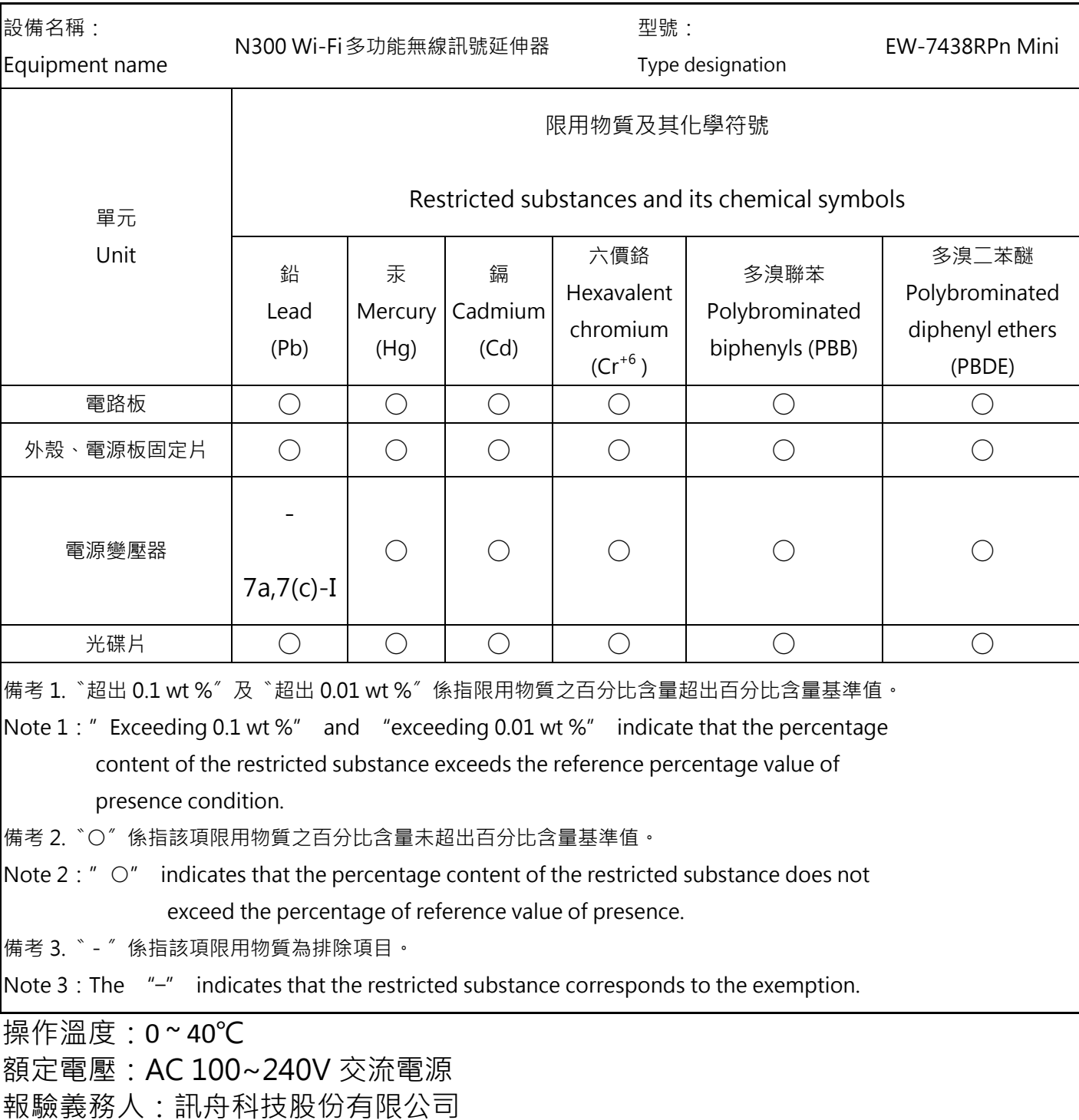

台北市內湖區新湖一路 278 號

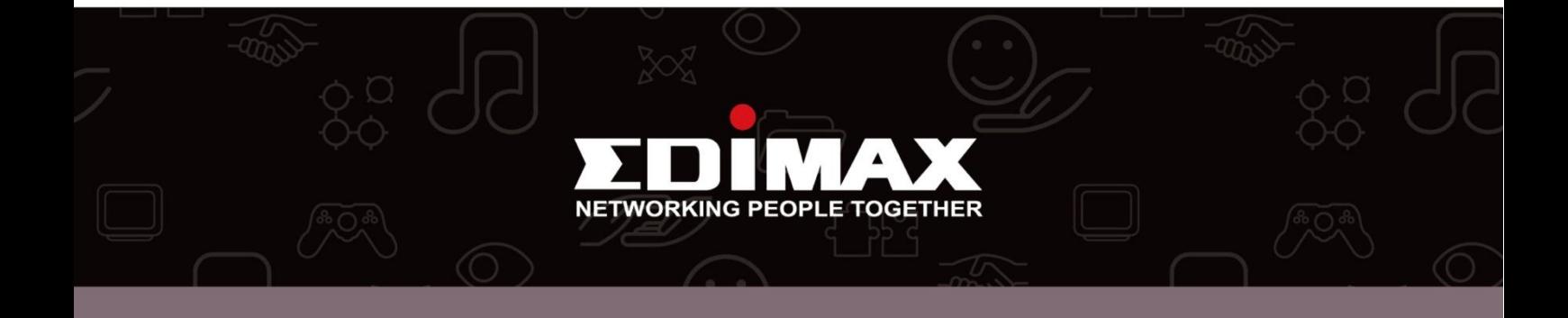